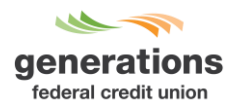

## **MyCardInfo: How to Enroll**

MyCardInfo is a payment website that provides cardholders with access to real-time account information and an enhanced online experience.

Gain more control over your GFCU credit card with the ability to:

- View account information
- Make a payment
- Add a travel notification
- Customize alerts
- Activate card
- Report a card lost/stolen

**New Credit Card Payment System** 

CARDHOLDER NAME

 $(n)$ 

VISIT PAYMENT SITE

Credit cardholders can access the MyCardInfo site from Online Banking or from MyGenFCU.org.

**Online Banking** - Once logged into Online Banking, locate and click the banner shown below.

Your new credit card payment system is here! **CLICK TO VISIT PAYMENT SITE** 

SEARCH  $\alpha$  $\overline{\phantom{a}}$ About He Locati Routing Numbe<br>314088572 generations Or Enroll Today! percial Services Community deral credit uni  $Login$  ID 4000  $(1234)$ 5678 9010

VISA

**GFCU website** - To access site from GFCU website, click **Visit Payment Site**.

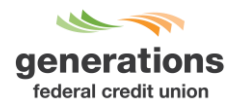

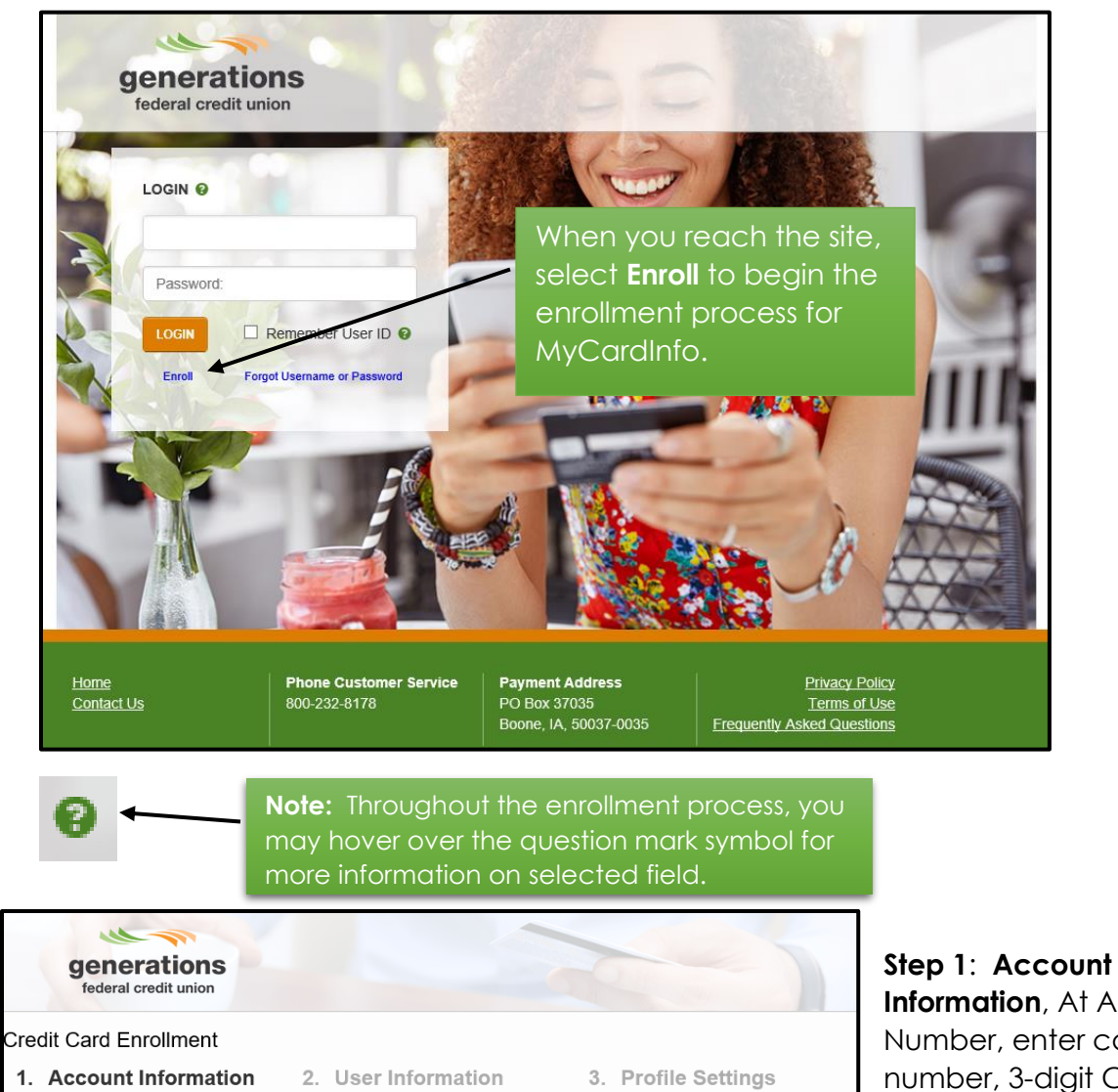

At Account Number, enter card number.

Payment Address<br>PO Box 37035<br>Boone, IA, 50037-0035

<u>Privacy Policy</u><br>Terms of Use<br>Frequently Asked Questions

**O** Account Number: 4079540 e cvv/cvc:  $\ddot{\phantom{0}}$ 

Last 3 digits on the back of your card **O** Expiration Date:  $02/22$ 

CONTINUE CANCEL

Home<br>Contact Us

Phone Customer Service<br>800-232-8178

**Information**, At Account Number, enter card number, 3-digit CVV and expiration date for card.

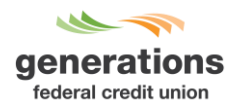

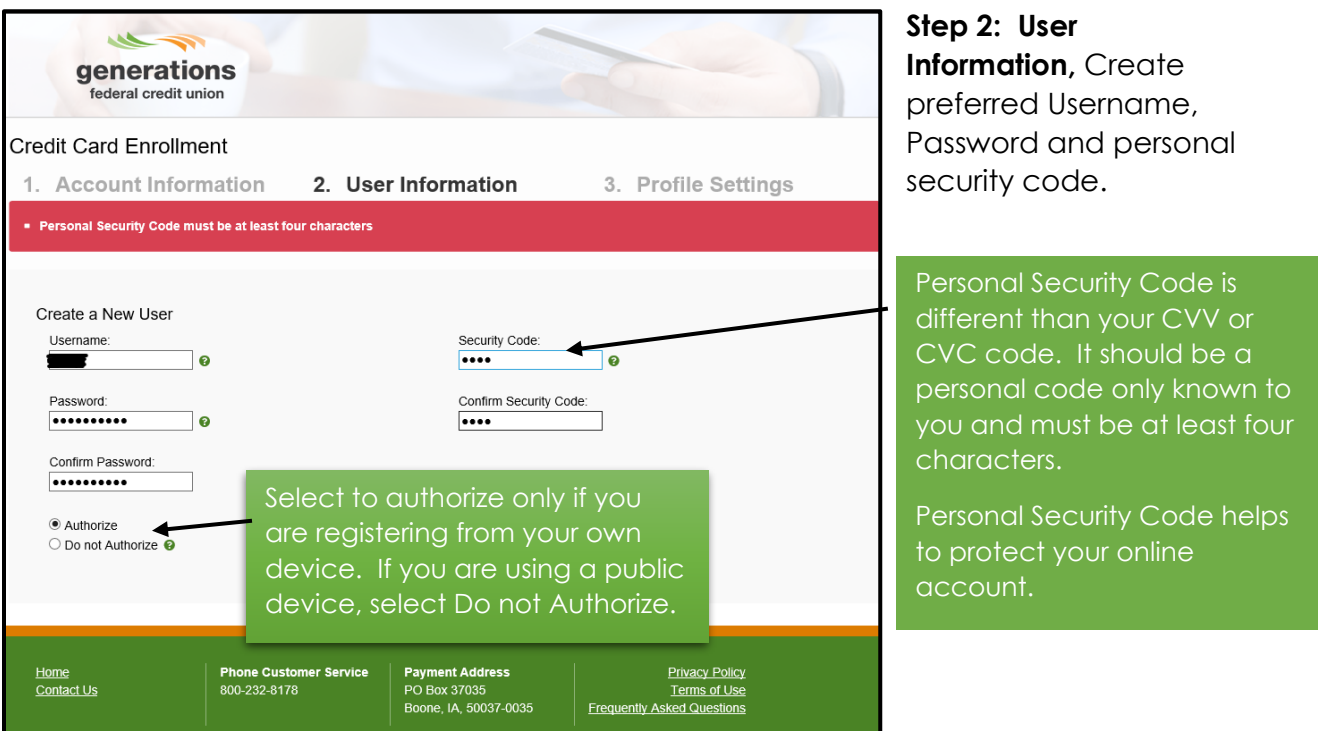

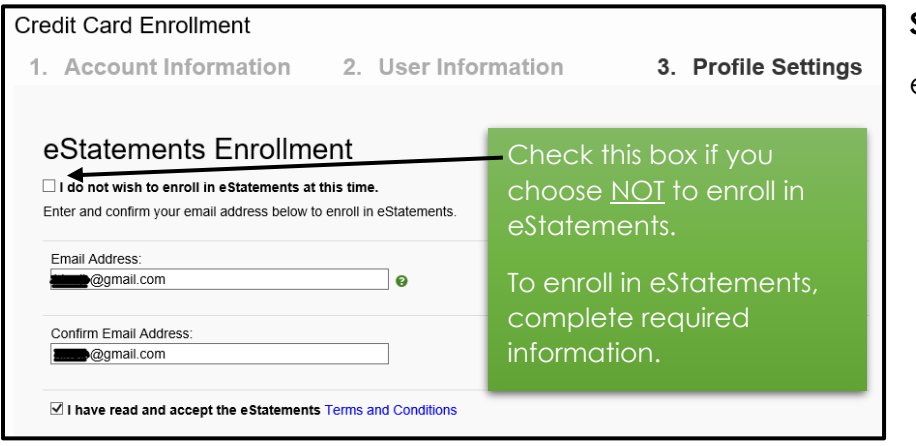

## **Step 3: Profile Settings**

eStatement Enrollment

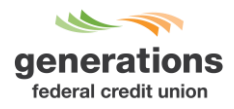

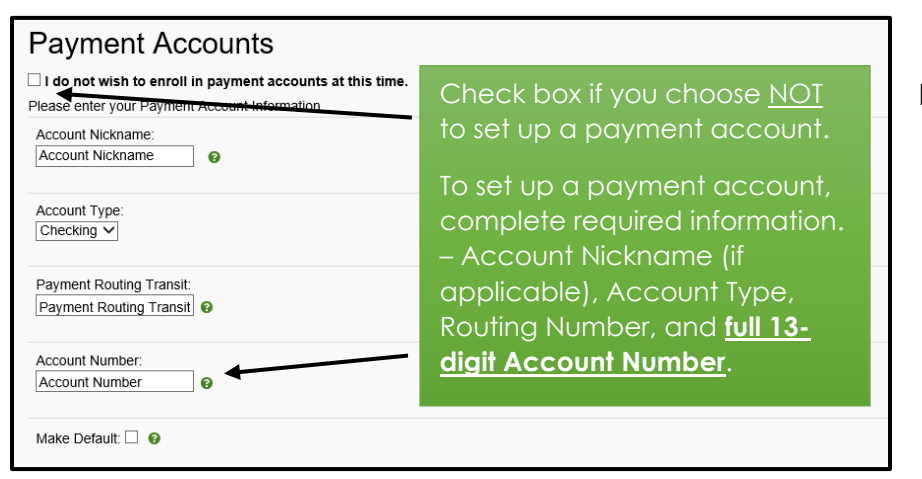

Payment Accounts

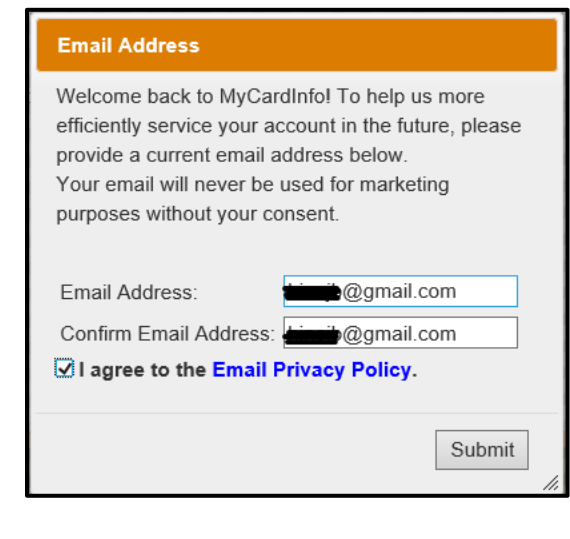

You will be prompted to enter your email address and agree to the Email Privacy Policy.

After submitting, you will be directed to your Account Information.

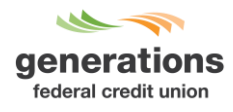

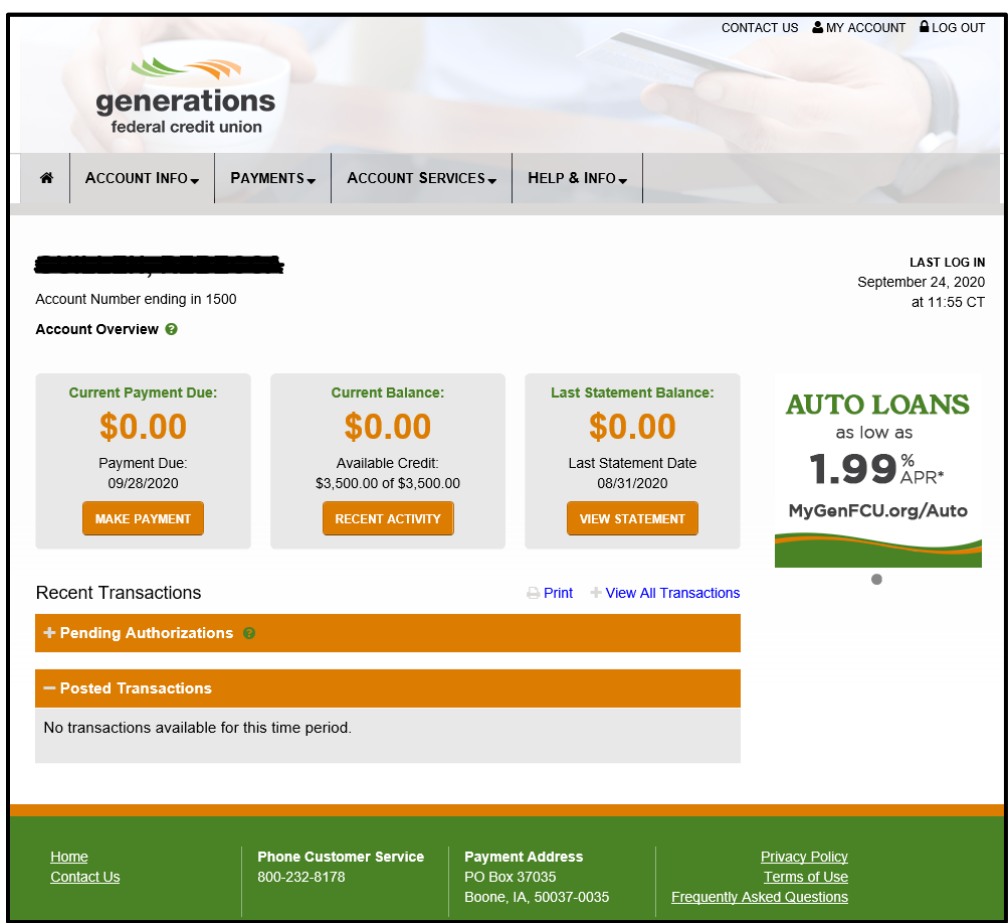